# **Windows 10 October 2018 Update delivers modest but useful tweaks**

By [Preston Gralla,](https://www.computerworld.com/author/Preston-Gralla/) Contributing Editor, Computerworld | OCT 2, 2018

The big twice-a-year Windows 10 update is here ... except this time, it's not so big. The Windows 10 October 2018 Update, a.k.a. version 1809, is perhaps the least impressive of the major updates since Windows 10 was introduced. It sports no big, new capabilities like Timeline, the flagship feature of the [Windows 10 April 2018 Update](https://www.computerworld.com/article/3267688/microsoft-windows/review-windows-10-april-2018-update.html). Still, it's got some good sleeper features, a hidden gem or two, a few bombs, and a host of useful if not groundbreaking features. The release will be rolled out to Windows 10 users in phases, starting on October 9, so it might be some time before you see it arrive on your computer. If you want it sooner, you can [try manually checking for updates.](https://blogs.windows.com/windowsexperience/2018/10/02/how-to-get-the-windows-10-october-2018-update/#E8tQYs6lV8UqJwLz.97) And if you want to delay the update, [here's how to block it temporarily.](https://www.computerworld.com/article/3232632/microsoft-windows/how-to-block-the-windows-10-october-2018-update-version-1809-from-installing.html)

Want to find out the good, the bad and the ugly of the Windows 10 October 2018 Update? Read on for details. **Finally, a powered-up Windows Clipboard**

The Windows Clipboard has always been a puny, underpowered thing. Want it to save multiple clips? It can't do that. How about saving a clip permanently so you can reuse it time and time again? No can do. And although the early versions of Windows included a utility called the Clipboard Viewer that let you preview a clip before pasting it into documents, that was eventually discontinued. So the Clipboard for years has done one thing, and one thing alone: let you copy and store a single item at a time, and then paste that item into a document. Nothing more.

But now, more than three decades after the Windows Clipboard was introduced in Windows 1.0, it's been powered up in this latest Windows release. The new Clipboard can hold multiple clips, store clips permanently, let you preview clips and choose which one you'd like to paste into a document, and share clips across Windows 10 devices.

The new features aren't turned on by default, so you'll have to switch them on yourself. To turn them on, go to *Settings > System > Clipboard*. In the "Clipboard history" section, move the slider from Off to On. If you'd like to sync your Clipboard history across multiple Windows 10 devices, move the slider from Off to On in the "Sync across devices" section.

Once you've done that, you're ready to go. Copy to the Clipboard the same way you've done for years: Highlight what you want to copy and press Ctrl + C, or else use an application's menu, such as *Insert > Copy* in Office applications. There are myriad other ways as well, such as right-clicking an image on the web and selecting *Copy Image* from the menu that appears.

After you've copied clips, you can scroll through them, preview them, and choose which to paste into a document. First, put your cursor in the location in the document where you want the clip placed. Then press the Windows key + V. A small window pops up on the lower right of the screen with the clips you've pasted to the Clipboard. Scroll through, and when you find the clip you want to paste, click it.

Note that you don't have to go through the new interface in order to paste your most recent clip into a document. Just press Ctrl + V as you do in earlier versions of Windows.

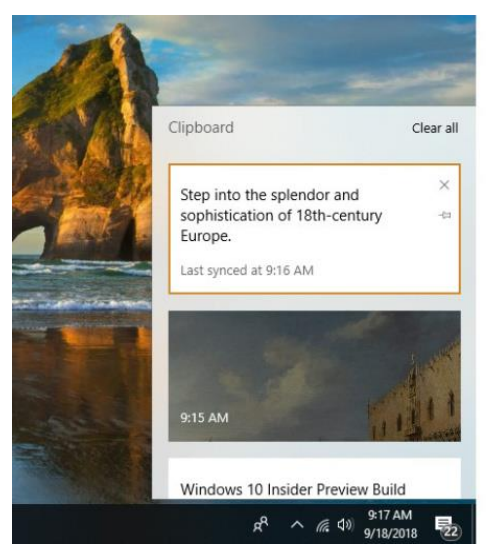

The clips you save while logged into your Microsoft account are also sent to the cloud and then to the Clipboard of any other devices running the Windows 10 October 2018 Update. So you'll have all your clips available no matter which devices you use. When you turn off your PC, your Clipboard gets cleaned out, and the clips are no longer available. However, there's a way to keep whichever ones you want permanently. When you move your cursor over a clip in the list, click the small pin icon. That will pin the clip to the Clipboard. The clip stays there permanently until you unpin it. In all pinned clips, the pin icon faces down and to the right.

You can manually clean out your Clipboard, either by

deleting individual clips or by deleting them all at once. Move your cursor over the clip you want to delete and click the small X on its upper right. To delete all clips, when you open the Clipboard, click *Clear all* at the top right of the screen. Pinned clips, however, won't be deleted unless you delete them individually.

The Clipboard does have some limitations. It won't hold any clip over 4MB. You'll still be able to copy and paste clips larger than that into documents — you just won't be able to see and manage them in the Clipboard. And only clips that are 100K or smaller are shared via the cloud with other devices. These are annoying limitations, ones I hope will be fixed in a future version of Windows 10.

There's another issue with the Clipboard. When you preview images, they're much darker and dimmer than the original source, so you may not always be able to recognize them very well. In addition, the Clipboard shows only a portion of the clip — the first few words in a text clip, for example, or a small section of a graphic. It would be much more useful if you could see the entire clip, so you can make sure you want to paste it into a document. I found myself resorting to pasting a clip into a document so I could see the whole thing and only then deciding if I want to keep it. Again, these are relatively small annoyances that I hope will be fixed in later versions.

I found one more annoyance as well: When I used the Windows Snipping Tool or the new Snip & Sketch tool (more on that in a moment) to capture a portion of a Windows 10 screen, two copies of the screen capture were sometimes, but not always, placed into the Clipboard.

All these are relatively small issues. Overall, I found the Clipboard to be this update's hidden gem, a seemingly small feature that can improve your productivity more than you might imagine. No longer will you smack your head in frustration because you want to paste in a clip that's been overwritten by a newer one. And you'll be able to use the Clipboard as a way to hold boilerplate text or graphics that you use time and time again.

I've used various third-party software to power up the Windows Clipboard over the years and have abandoned each one after a while because they tend to be either too complex or not useful enough. The new Clipboard balances intuitive ease of use and feature richness quite nicely. I'll keep turning to it frequently, and I hope that Microsoft fixes its few small annoyances.

## **A new screenshot markup tool**

Another built-in Windows utility gets a makeover in this Windows release — one of its screenshot tools. If you're using the Windows 10 Creators Update (version 1703) or later, you can press Windows key + Shift + S, then drag your cursor over a portion of the screen to capture it. With the October 2018 Update, that basic functionality has been expanded into a new the tool called Snip & Sketch.

In the new release, when you press Windows key + Shift + S, a small toolbar appears near the top of the screen, with icons let you capture a rectangular portion of the screen, the entire screen, or else a freehand-drawn portion of the screen. After the capture, you get a notification that it's been copied to the Clipboard, and that you can mark it up and share it with others. To do that, click the notification.

The full Snip & Sketch screen appears, complete with drawing, annotation and cropping tools. Mark up the clip however you want, and you can then save it to a file, copy it to the Clipboard, open it in another program or share it via email, social media and other methods.

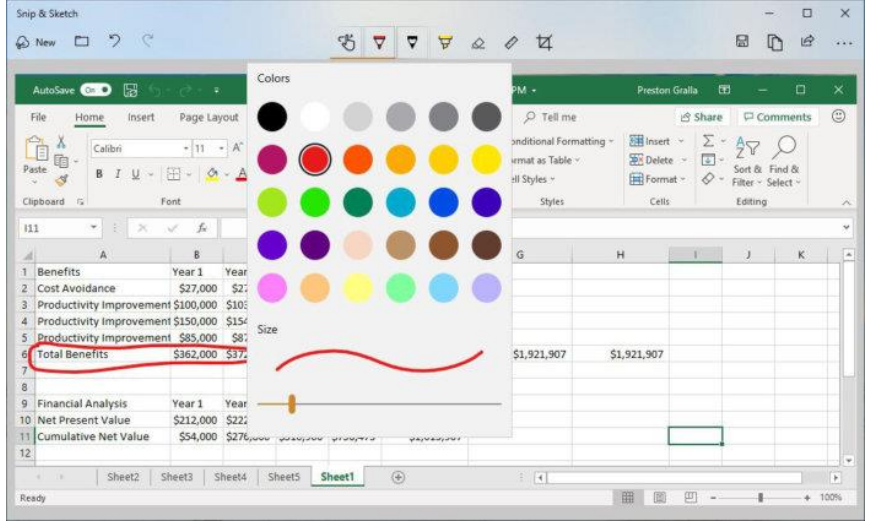

It's all simple and straightforward, and quite useful for screen annotations as well as quickand-dirty screen captures.

It doesn't, though, have a useful feature of another built-in Windows screenshot utility, the Snipping Tool. One thing the Snipping Tool does is let you take a screenshot after a delay of between one to five seconds. That's useful for capturing menus that disappear when a key is pressed. However, Microsoft says that the Snipping Tool will eventually be merged into Snip & Sketch — and indeed, Windows Insiders in the Skip Ahead ring (those who are testing the version of Windows 10 that will be

released next spring) have reported a similar [delayed-capture feature](https://winaero.com/blog/screen-sketch-renamed-snip-sketch-windows-10/) in that version of Snip & Sketch. I found Snip & Sketch (which I sometimes inadvertently refer to as Scratch & Sniff) a nice upgrade to the existing Windows screen capture tool. I don't annotate screens much, but when I do, it's something I'll certainly use. It would have been nice to have even more annotation capabilities  $-$  for example, the ability to type text when annotating  $$ but we can hope for that in a future version.

### **A smarter Storage Sense**

Windows 10 includes a useful feature called Storage Sense that automatically cleans your hard disk to free up disk space. In the Windows 10 October 2018 Update, there's a moderately useful new feature that works in concert with OneDrive to free even more space.

Storage Sense now works with OneDrive Files On-Demand to clean out files that you don't use on your local PC. In OneDrive Files On-Demand, you can choose to keep some OneDrive files permanently on your PC and others in the cloud — and the cloud-based files show up in File Explorer, so you know they're there and you can use them. When you open a cloud-based file, it downloads to your PC and you work with it there.

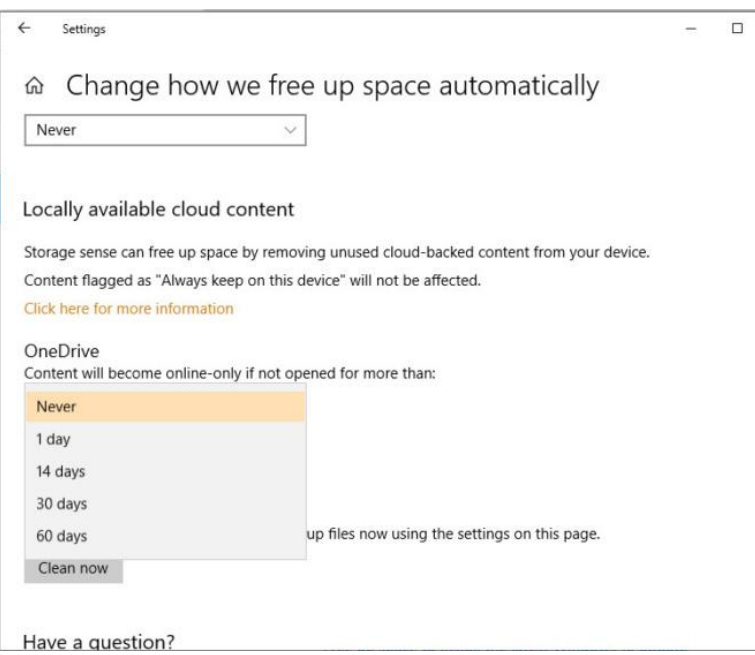

When you do that, the file stays on your PC, even if you no longer need it there. Now Storage Sense can automatically get rid of files on your PC that you've marked as cloud-only and have been downloaded and stored locally, but haven't been used for a while.

To do this, first turn on Storage Sense going to *Settings > System > Storage*and moving the slider in the Storage Sense section to On. Then click "Change how we free up space automatically" and scroll to the "Locally available cloud content" section. In the OneDrive section, choose how long you would like the cloud files to stay on your PC unused before you want them deleted. You can choose Never, 1 day, 14 days, 30 days or 60 days. If you have a good-sized hard disk that has plenty of space, this feature won't help you much. But it'll be especially useful if you have a laptop without enough storage.

# **Microsoft Edge still lacks an edge**

With this new version of Windows 10, Microsoft again has tried to pump up its Edge browser enough so that it makes inroads against competing browsers, notably Google Chrome. And once again it falls short.

It's not that the changes are bad — there are some nicely done ones. One of the best is that you can set autoplay permissions for sound and video on websites on a site-by-site basis. To do it, click the information icon or lock icon just to the left of the address bar, and from the screen that appears click "Media autoplay settings." A drop-down box appears with three choices:

- **Allow:** With this setting, all media plays.
- **Limit:** This lets media without sound or with sound muted play, but blocks media with sound on.
- **Block:** This blocks all media from autoplaying, whether it has sound on or not.

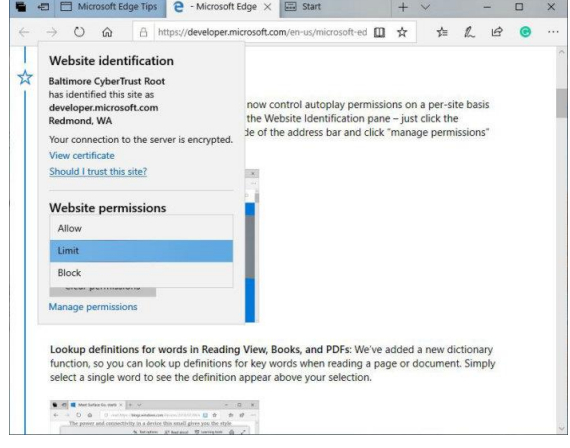

Given that autoplaying media has turned the web into the sonic equivalent of a pinball arcade, I found this a useful and welcome addition to Edge. A related feature lets you mute audio on a tab that's already playing it. Select "This tab is playing media" on the tab to turn the audio off or on.

Microsoft again lavishes love on Edge's built-in eReader for books and PDFs. You can now look up the definition of a word by selecting it — the definition appears in a small window. You can also have a word read aloud to you. And there's a way to mark up PDFs and books using a highlighter and by adding notes.

It's always baffled me why Microsoft spends so much energy into turning Edge into an eReader, given how far behind Chrome it is in

other ways. But if you like reading books in your browser, Edge continues to do a nice job of it. One thing that hasn't changed is the small number of available extensions for Edge — 115 as I write this. When I wrote my [review of the Windows 10 April 2018 Update,](https://www.computerworld.com/article/3267688/microsoft-windows/review-windows-10-april-2018-update.html) 99 were available, and about 70 were available when the [Windows 10](https://www.computerworld.com/article/3230930/microsoft-windows/review-windows-10-fall-creators-update.html)  [Fall Creators Update](https://www.computerworld.com/article/3230930/microsoft-windows/review-windows-10-fall-creators-update.html) was released six months previous to that. That totals only 16 more extensions than a half year ago, and about 45 more than a year ago.

As I've said in every Windows 10 review since Edge extensions were introduced, the paltry number of extensions available for Edge compared to the many thousands for Chrome and Firefox means Microsoft's browser will never become dominant. This most recent release makes that clear yet again.

### **Linking your phone to Windows: Still a bust**

Most Windows users with smartphones have either iOS or Android on their mobile device, not Windows. And so Microsoft recognizes it needs to play nice with those mobile operating systems. It has tried to do that in fits and starts through the years, with only limited success.

The Windows 10 Fall Creators Update released in 2017 added a few mobile-link features such as the ability to get a notification on your PC when you've been working on Office files on your iOS or Android device so that you can then open them on your PC. And it also included a feature that was supposed to let you start web browsing on your phone and then continue it on your PC. [I found that not all those features worked,](https://www.computerworld.com/article/3230930/microsoft-windows/review-windows-10-fall-creators-update.html#toc-3) and those that did were less than completely useful.

Now, a year later, Microsoft is at it again, with a feature called Your Phone that links Windows to iOS and Android phones. I wasn't able to test the Android version, which lets you use your PC to view photos stored on your Android phone. However, I did test out the iOS version, which oddly enough, does exactly the same thing that the Windows 10 Fall Creators Update was supposed to do — let you start browsing on iOS and then continue browsing on Windows 10. It just does it in a slightly different way.

To do it, double-click the Your Phone icon on the Windows 10 desktop, and Windows starts the process of linking to your phone. It asks you to type in your phone number so it can text a link to an app that will connect your phone to your PC. I did that, but the link, confusingly, installed the Edge browser for iOS rather than a Your Phone app. I tried having the link sent multiple times, and each time it did the same thing. Searching the App Store on my iPhone for "Your Phone" yielded no hits for the app, either.

After a bit of nosing around, I discovered that there is no separate Your Phone app (at least, I couldn't find it). Instead, a small icon of a phone appears at the bottom of the Edge app when you're browsing the web on your phone. Tap it, and from the screen that appears, click the Continue Later button. When you do that, a notification gets sent to your PC that

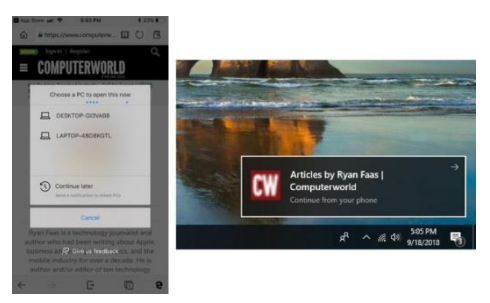

when clicked upon is supposed to send you to the site in your PC's browser.

I couldn't make it work, though, even though I tried it many times over several days. The notification was sent each time. Each time I clicked it, however, the notification disappeared, but I wasn't sent to the web page. Oddly enough, when you tap the phone icon in Edge in iOS, it calls up the linking feature Microsoft first rolled out in the Windows 10 Fall Creators Update. That feature didn't work for me when I first tested it a year ago, and it

doesn't work for me now.

The upshot of all this: Your Phone on iOS is an abject failure. Even if it worked as promised, it would be near worthless, because it requires you to use Edge as your browser instead of Safari, Chrome or another browser. Microsoft should just give up on linking Windows 10 to smartphones until it can finally get things right.

## **A small improvement to Search Previews**

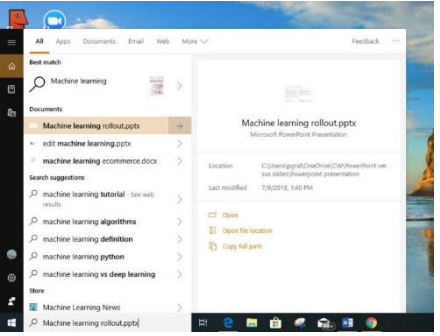

The Windows 10 April 2018 Update introduced a useful feature called Search Previews, which lets you click to display a panel after you do a search and shows previews of the top search results from Bing.

This new update improves on that slightly. You no longer need to click to display the panel; it opens automatically. Better than that, it also shows files found on your PC — click the arrow next to any and you'll see details about the file, including its name, location and when it was last modified. You'll also be able to open the file straight from the preview, as well as open the folder that holds the file and copy the file's path.

Is this groundbreaking? Certainly not. Is it useful? Decidedly so. And I'll take that

any time[.](https://images.idgesg.net/images/article/2018/09/win10_oct18update_search_preview-100773626-orig.jpg)

#### **Other noteworthy changes**

This update has a wide assortment of minor changes worth knowing about.

You can now change the size of fonts on your Start screen by going to *Settings > Ease of Access > Display*. Under "Make text bigger," drag the slider to make the text either larger or smaller. It's a slightly confusing place to put the control there, because if you want to change the *icon* size on the Start screen, you go to a different screen: *Settings > System >* 

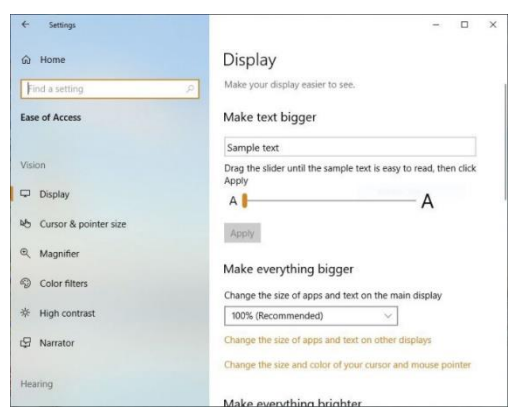

*Display* — something that has been available before this most recent update.

Touchscreen users will be pleased to see that the SwiftKey swipe keyboard, which lets you enter text by swiping a finger across an onscreen keyboard, is included in this version of Windows.

[Microsoft also claims](https://blogs.windows.com/windowsexperience/2018/10/02/how-to-get-the-windows-10-october-2018-update/#E8tQYs6lV8UqJwLz.97) that from now on, Windows will be smarter about installing updates and restarting your PC. It says Windows Update will keep track of when you most frequently use your PC and will restart only when you're not using it — and further, it will use "an enhanced machine-learningpowered activity check that can determine if a user is going to be away for a while or is only stepping away temporarily." It's too early to tell if this

promise will bear out, but it will be a welcome change if it actually works.

If you're a laptop user who wants to use the least amount of power possible, check out an addition to Task Manager. There are now two new columns in the Processes tab for that. The "Power usage" column shows how much power each process uses, and the "Power usage trend" column shows whether power usage for each process is trending up or

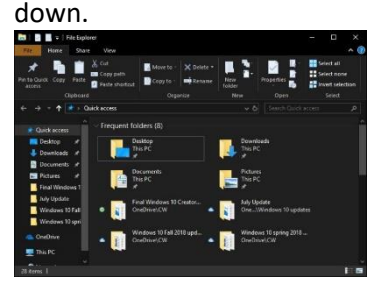

Do you want to go over to the dark side? If so, try out the new Dark Theme for File Explorer. Turn it on by going to *Settings > Personalization > Colors* and selecting Dark under the "Choose your default app mode" section. In previous versions of Windows, that setting would tell some apps, including the Settings app, to use the Dark Theme. But it didn't affect File Explorer. In this update, it does. [\\*\\*](https://images.idgesg.net/images/article/2018/09/win10_oct18update_dark_file_explorer-100773622-orig.jpg)

With this update you'll also be able to install fonts on your PC without having administrator access.

- There's also a quick settings toolbar that appears when you use wireless video projection, which does things such as let you select from a variety of projection modes and disconnect a PC from the device to which it's projecting video.
- With this update, expect to be able to sign into your account faster on a shared PC. Microsoft says it's shortened the time it takes for Windows to reconfigure itself after you sign into your account.

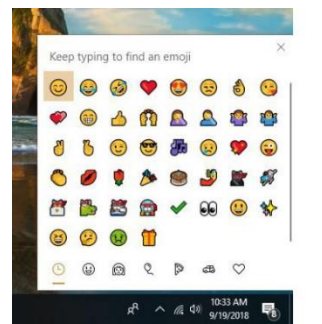

• Also, the world continues to be emoji-mad, and the new upgrade lets you participate, because it has all 157 new Unicode 11 emoji. They include superheroes, a DNA strand and a cupcake, among many others. To get to the emoji panel, press Windows + . (the Windows key and the period key).

There are some minor changes to the Game Bar, which was introduced in the Windows 10 April 2018 Update. It lets you see performance details over time for a game's frames per second (FPS),

CPU usage, GPU VRAM usage, and system RAM usage.

Microsoft also continues integrating what it calls "[Acrylic](https://docs.microsoft.com/en-us/windows/uwp/design/style/acrylic)" throughout the Windows 10 interface. Acrylic is a translucent texture that appears to add depth to surfaces. You'll find it in context menus, flyouts, auto-suggest drop-down boxes and other places.